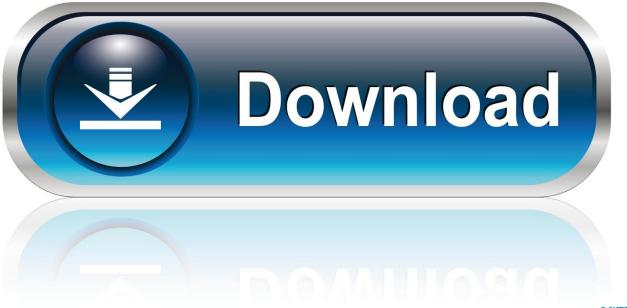

0-WEB.ru

E-mail Set Up For Mac

| O O             | Acco                                                                          | ounts                                                                                                    |    |          |
|-----------------|-------------------------------------------------------------------------------|----------------------------------------------------------------------------------------------------|----|----------|
| Default Account | Account description:<br>Personal information<br>Full name:<br>E-mail address: |                                                                                                    |    |          |
|                 | Server information<br>User name:<br>Password:<br>Incoming server:             | Override default port                                                                                                    | ]: | 110      |
|                 | Outgoing server:                                                              | Use SSL to connect (recommended) Always use secure password Override default port Use SSL to connect (recommended) More Options | ]: | 25       |
| - o-            | Learn about POP accou                                                         |                                                                                                    |    | lvanced) |

E-mail Set Up For Mac

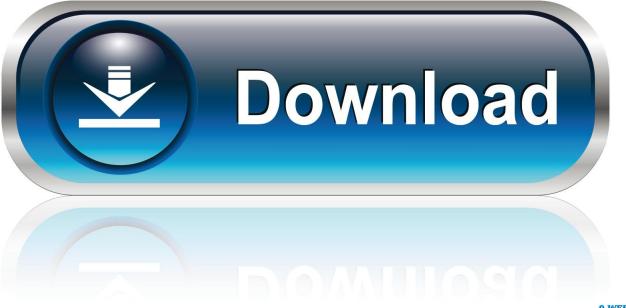

0-WEB.ru

If you already added an email accounts, you can still add even more In Email, choose Email >Insert Account, select an account type, after that get into your account information.. The very first time you open the Email app on your Mac pc, it may prompt you to include an account.

- 1. <u>mail</u>
- 2. mailbox
- 3. mail online

Option Explanation Account explanation This is how your account is labeled in Perspective.. You can give the account any name that is usually helpful to you. View for Workplace 365 for Macintosh Office for company Office 365 Little Business Perspective 2016 for Macintosh Perspective 2019 for Macintosh For steps on how to use these settings to set up an preliminary accounts or include more accounts in the Perspective for Macintosh Accounts container, see.

## mail

mail, mailchimp, mailbox, mail yahoo, mail online, mailchimp login, mailbox near me, mail forwarding, mail truck, mailboxes, mail merge, mail movie, mailinator, mail sign in, mail id create Firefox Focus For Mac Review

Choose an accounts type-if you put on't observe your kind, select Additional Email Account-then get into your account info.. Make use of the info in the table below to know or modify the settings for your Place email account. <u>mac excel 2016 download</u>

| 000             | Acco                             | unts                                                       |                         |
|-----------------|----------------------------------|------------------------------------------------------------|-------------------------|
| Show All        |                                  |                                                            |                         |
| Default Account |                                  | POP Account                                                |                         |
|                 | Account description:             |                                                            |                         |
|                 | Personal information             |                                                            |                         |
|                 | Full name:                       |                                                            |                         |
|                 | E-mail address:                  |                                                            |                         |
|                 | Server information               |                                                            | 2000 - <u>199</u> 1 - 1 |
|                 | User name:                       |                                                            | _                       |
|                 | Password:                        |                                                            | -                       |
|                 | Incoming server:                 |                                                            | : 110                   |
|                 |                                  | Override default port                                      |                         |
|                 |                                  | Use SSL to connect (recommended)                           |                         |
|                 |                                  | Always use secure password                                 | _                       |
|                 | Outgoing server:                 |                                                            | : 25                    |
|                 |                                  | Override default port     Use SSL to connect (recommended) |                         |
|                 |                                  | More Options                                               |                         |
|                 | Learn about POP account settings |                                                            | Advanced                |
| +               | >-                               |                                                            |                         |
|                 |                                  |                                                            |                         |

Rare

Emmure Demo 2005

## mailbox

Burlington English Activation Code Free Dev C++ Free Download Zip

## mail online

How Download Clash Of Clans For Android

ceal14251b aac to mp3 converter download free for android apk

cea114251b

Make Bootable Usb Utility For Jet Drive For Mac On My Windows Pc